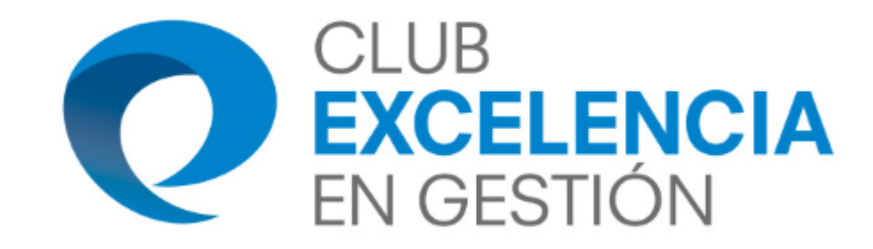

# **Claves para aprovechar ÁGORA CEG**

mromero@clubexcelencia.org

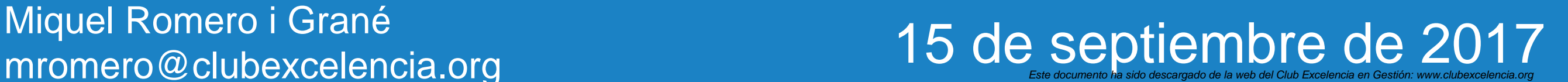

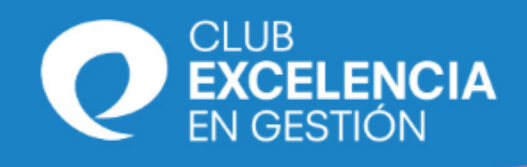

# **Agenda**

- **Introducción**
- **Temas Comunes**
- **Tipos de Conocimiento principales:**
	- **Post**
	- **Evento**
- **Un poco más…**
	- **Contactar con miembros de ÁGORA CEG**
	- **Buscar contenidos**
	- **Crear Grupos de Trabajo**
	- **Incorporar Documentos en el Banco de Conocimiento**
	- **Escalafón de miembros por actividad**
- **Preguntas**

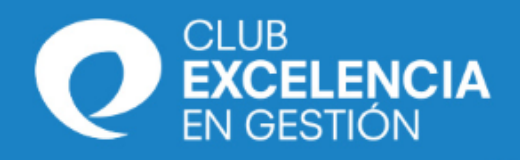

# **Introducción**

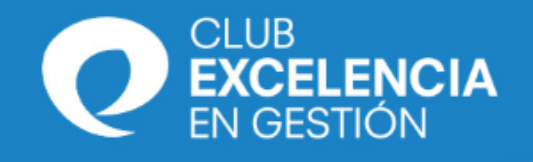

# **Introducción**

En esta breve introducción vamos a dar unas pautas iniciales para trabajar en la Plataforma Colaborativa de Gestión del Conocimiento del Club Excelencia en Gestión: **ÁGORA CEG**

ÁGORA CEG es muy fácil e intuitivo ;-) , empecemos con **buscar**, **consultar** y **descargar** contenidos.

Adicionalmente a consultar contenidos y descargártelos, ÁGORA CEG te ayudará a:

- Compartir **documentos** con los miembros de tus propios Grupos de Trabajo y Colectivos.
- Promocionar **eventos** de tu organización o en los que participes, que consideres de interés.
- Compartir opiniones en forma de **comentarios**.
- **Votar** contenidos.
- **Contactar** con otros miembros.
- **Buscar** contenidos.
- Aumentar tu **UserRank** (mejorando tu reputación y relevancia en las RRSS)

- …

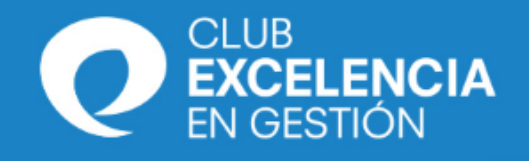

Para mejorar el valor que aporta ÁGORA CEG a todos los socios y usuarios, recordemos:

- ÁGORA CEG presenta contenidos **PERSONALIZADOS** en función de cada miembro.
- Todos los **MIEMBROS** podemos colaborar en:
	- Incorporar **comentarios**.
	- Ayudar al Mentor con nuevo conocimiento (**post**).
	- Buscar **nuevos miembros** del Grupo para que opinen y pongan más conocimiento.
	- Enviar al CEG **documentos interesantes** para el Banco de Conocimiento, que incorporaremos.
- Cada **VALOR** tiene un **Mentor** y como mínimo tiene un **Grupo de Interés**.
- Cada Grupo de Interés tiene dos administradores: **Mentor** y el **dinamizador CEG**
	- El Mentor tiene como misión aportar conocimiento sobre el valor.
	- El dinamizador CEG tiene como misión que fluya el conocimiento en el Grupo Relacionado.

Recuerda que para cualquier duda técnica puedes enviar un email a agoraceg@clubexcelencia.org o consultar (**913 836 218**) con: **Ester Díaz** o **Miquel Romero i Grané**

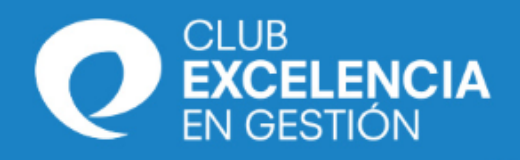

# **Temas Comunes**

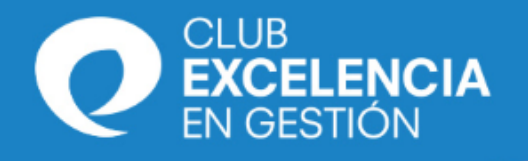

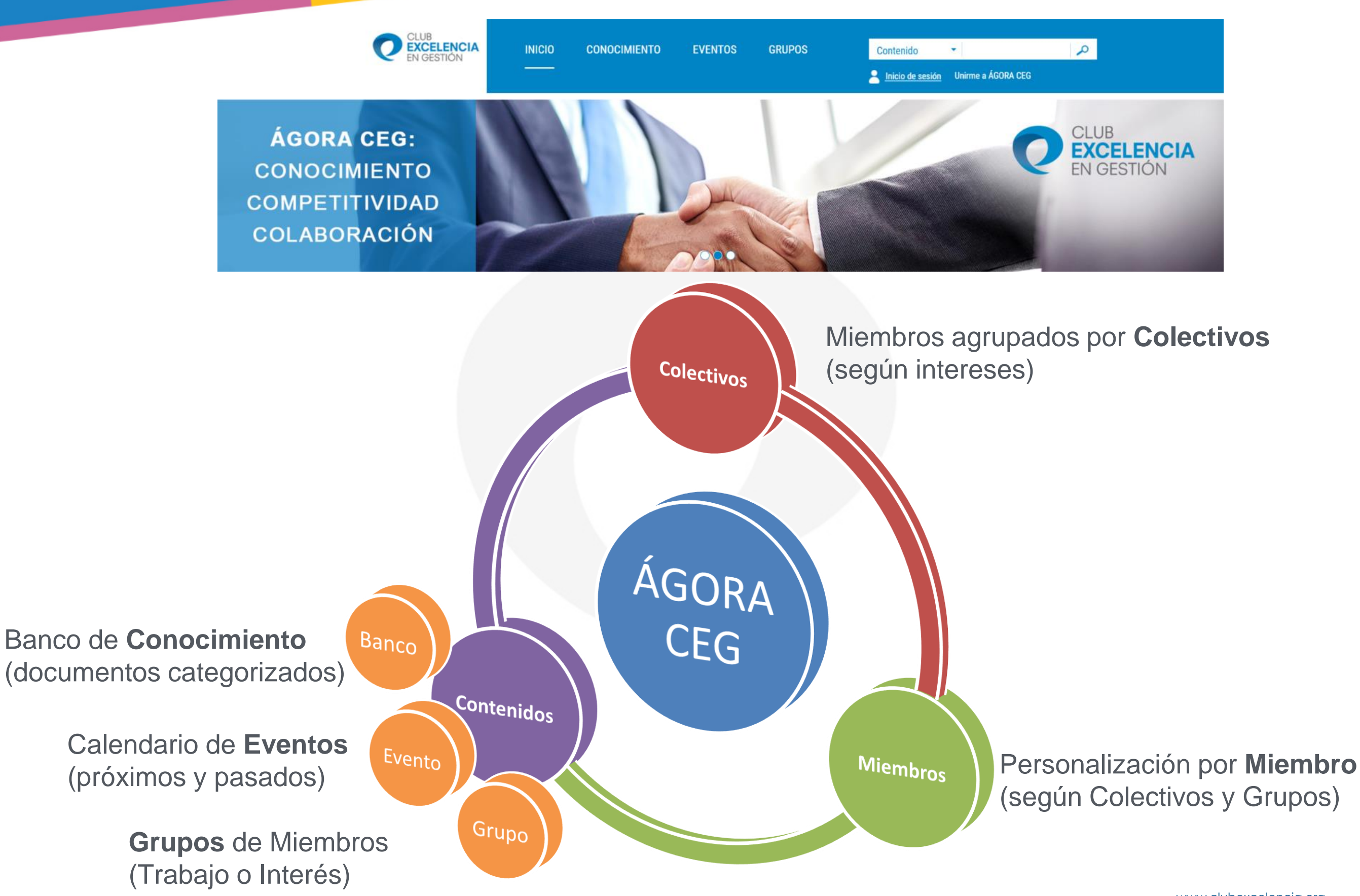

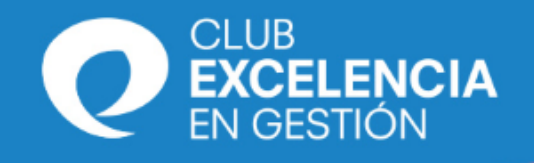

# **Temas Comunes: usuarios-miembros y grupos**

#### Hay dos tipos de **usuarios** en ÁGORA CEG:

- **Miembros** de ÁGORA CEG: tienen una **cuenta** y pueden abrir una **sesión**.
	- Pueden ver el conocimiento: de sus colectivos, sus grupos y público
	- Pueden votar y comentar.
- No-Miembros de ÁGORA CEG (**usuarios**)
	- Solo pueden ver el conocimiento: público
	- No pueden votar ni comentar.

#### Cada **miembro** puede estar incluido en uno o más:

- Colectivos. Ejemplos:
	- Colectivo Secretaría General
	- Colectivo Socios
	- Colectivo Evaluadores
	- …
- **Grupos**

#### Los **grupos** pueden ser de dos tipos:

- **Grupos de Interés**. Se caracterizan por:
	- Tienen un número numeroso de miembros.
	- Normalmente asociados a un Valor Fundamental de Excelencia.
	- Los objetivos pueden ser más genéricos, menos concretos.
	- No se realizan encuentros de trabajo presenciales habitualmente.
	- Normalmente tienen vocación de continuidad, son ilimitados en el tiempo.
	- Herramientas: Post + Eventos + Encuestas
- **Grupos de Trabajo** (incluidos los SubGrupos)
	- Tienen un número limitado de miembros
	- Los objetivos son muy concretos
	- Normalmente son limitados en el tiempo, aunque algunos no
	- Pueden tener SubGrupos específicos (incluso con miembros que no están en el Grupo de Trabajo)
	- Herramientas: Post + Eventos + Encuestas + Q&A + Wiki + Reteste documento ha sido descargado de la web del Club Excelencia en Gestión: www.clubexcelencia.org

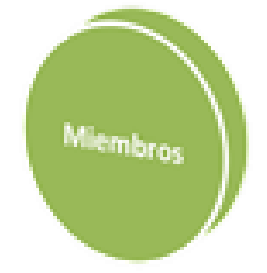

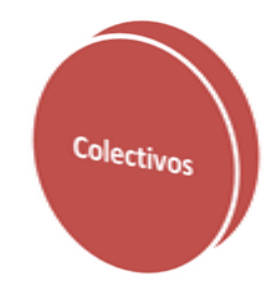

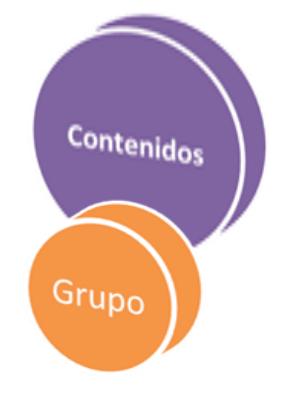

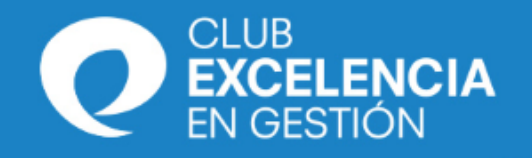

#### Los **Grupos** pueden ser de dos tipos:

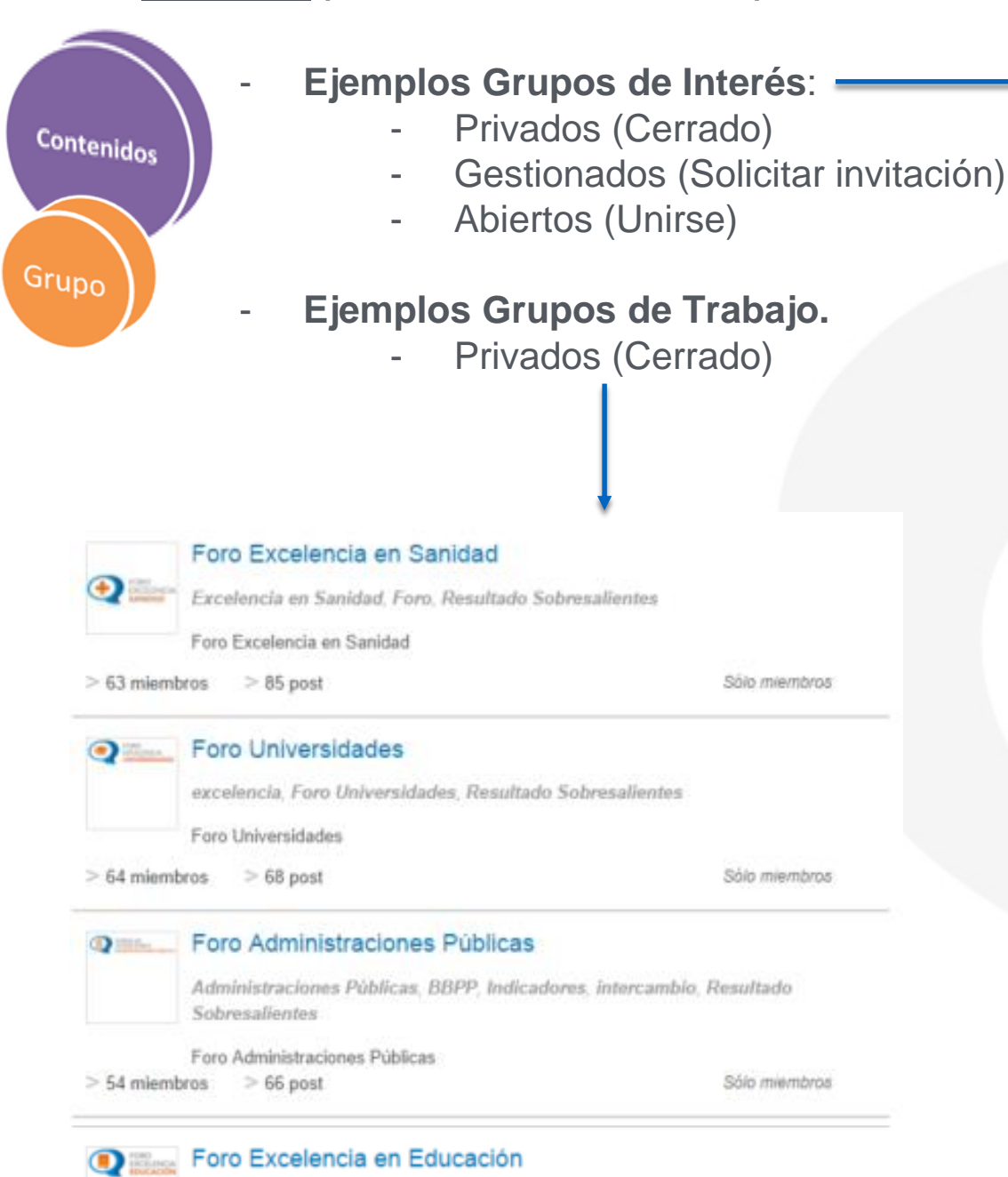

Educación, excelencia, Resultado Sobresalientes

Miembros del equipo que liderarán los proyectos y grupos de trabajo del Foro Educación

Sólo miembros

Sólo miernbros

Sólo miembros

Sólo miembros

 $>$  34 miembros  $>$  47 post

Interés en Gestión de la Innovación Foros de Intercambio, gestión, innovacion, Creatividad e Innovación Espacio para compartir especificamente todo tipo de contenidos alrededor del Foro de Intercambio (preguntas, datos adicionales, presentaciones...)  $>$  115 miembros  $>$  74 post Cerrada Interés en Customer Experience cliente, Cliente, comercial, compras, Dirección, empatía, experiencia, recursos humanos Generar contenidos y plantear dudas  $>$  32 miembros  $>$  15 post Cerrada Interés en Talento de las Personas competencias, Emprendedores, personas, recursos humanos, talento, Talento Personas Dinamizar un espacio de encuentro para todos los profesionales vinculados a la Gestión de Personas, de forma que se compartan sus conocimientos  $>$  254 miembros  $>$  14 post Cerrada Interés en Transformación Digital  $\ddot{\circ}$ digitalización, gestión del cambio, transformación digital, Gestionar con Agilidad Punto de encuentro entre organizaciones interesadas en la Transformación Digital  $>$  113 miembros  $>$  10 post Cerrada Interés en Liderazgo ÷ Dirección, estrategia, inspiración, integridad, liderazgo, testimonio, visión, Liderar con Integridad En este Grupo de Interés relacionado directamente con el VALOR LIDERAZGO  $>$  37 miembros  $>$  18 post **Unime** Interés en la Responsabilidad Social Corporativa  $\mathfrak{S}$ Empresas Socialmente Responsables, ESR, responsabilidad social, RSC. sostenibilidad. Futuro Sostenible Incorporar temas relacionados con los aspectos de gestión relacionados con la Responsabilidad Social  $>$  15 miembros  $>$  3 post Solicitar invitación Interés en Mejora de la Gestión  $\Omega$ cambio, capacidad de la organización, desarrollo, Eficacia, Eficiencia, gestión. mejora. Modelo EFQM de Excelencia, procesos, rendimiento, transformacion, Capacidad de la Organización

> Incorporar temas relacionados con los sistemas de mejora, los modelos de excelencia.  $>$  16 miembros  $>$  2 post Solicitar invitación

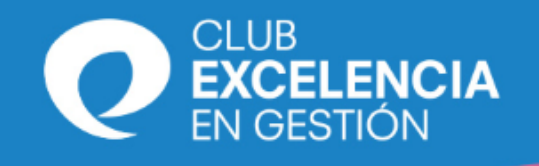

Contenidos

Grupo

Contenidos

Contenidos

Evento

Banco

# **Temas Comunes: tipos conocimiento**

Hay tres tipos de conocimientos principales en ÁGORA CEG:

- **Post**. Lo puede incorporar cualquier miembro.
	- Solo lo puede incorporar como "público" un administrador.
	- No tiene campos específicos:
		- **Título**
		- **Tags**: palabras clave
		- **Valores**: uno o varios de los 8 valores de la excelencia
		- Audiencia: escoger entre los colectivos y grupos disponibles para cada miembro

 $\odot$ 

G

**Janca v Seguros** Construcción e Inmobiliarias

Energía y Utilities

Servicios (Ocio, profesionales,

Sanidad

iones y Entidades Públicas

Educación (Colegios, Universidades y Esc. Negocio)

Industria (Aliment, Auto, Maquina, Farma, Quim, Agricultura

 $\Theta$ 

86 of delta modi

> á or an al ti

 $\odot$ 

- Adjuntos: se puede adjuntar algunos tipos de documentos
- **Eventos**.
	- Lo puede incorporar cualquier miembro.
	- Solo lo puede incorporar como "público" un administrador.
	- Tiene algunos campos específicos:
		- Fecha y Hora: en las que se realizará el evento
		- Lugar: emplazamiento en el que se realizará el evento
		- Sectores: hay 10 sectores de actividad empresarial (igual que en el ERP)
		- **Tipo** de evento: característica en función de su tipología
		- **Ubicación**: si es presencial o virtual
		- Organizador: quien organiza el evento
		- **Documentos**: documentos del Banco de Conocimiento vinculados

#### - **Documentos del Banco de Conocimiento**.

- Solo lo puede incorporar la Secretaría del CEG (consultar con agoraceg@clubexcelencia.org o Esther Díaz)
- Tiene algunos campos específicos:
	- Fecha de creación: cuando se creó el documento original, cuando se hizo.
	- Autores: personas u organizaciones que son propietarias intelectuales.
	- Sectores: hay 10 sectores de actividad empresarial (igual que en el ERP)
	- **Tipo** de documento: característica en función de su tipología
	- **Evento**: actividad del calendario al que está vinculado
	- **Documentos Adjuntos**: documentos que acompañan <del>ed de a principal de</del> la web del club Excelencia en Gestión: www.clubexcelencia.org

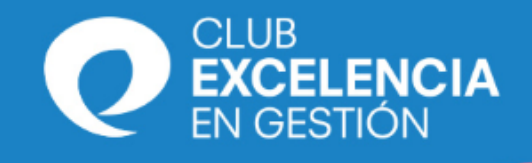

## **Temas Comunes: comentar y votar**

A todos los miembros se les personalizan los contenidos en ÁGORA CEG, por lo que siempre tendrán acceso a los contenidos sus propios Grupos de Trabajo o Colectivos.

Todos los contenidos (post, evento, documento del Banco de conocimiento…) pueden ser:

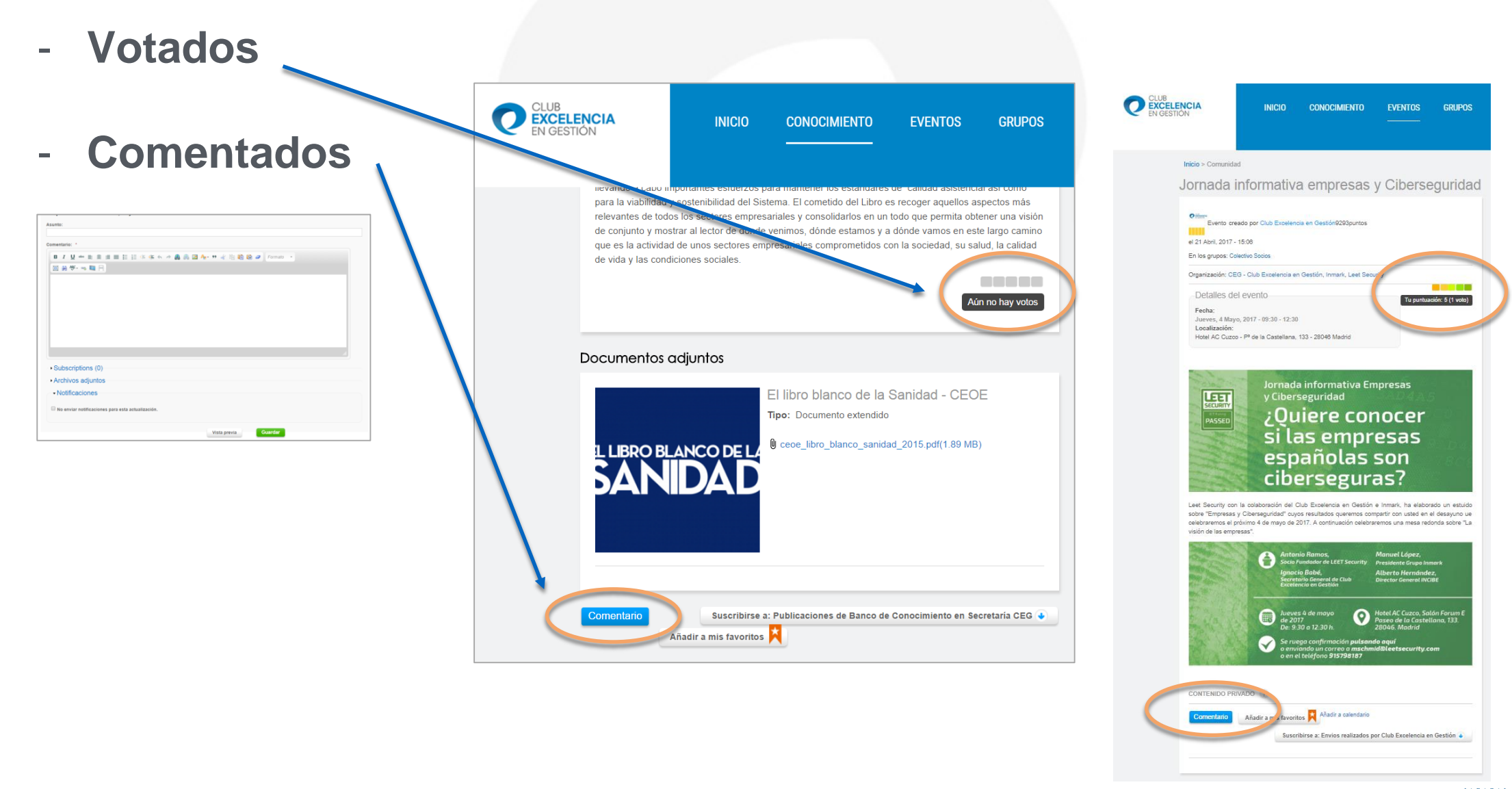

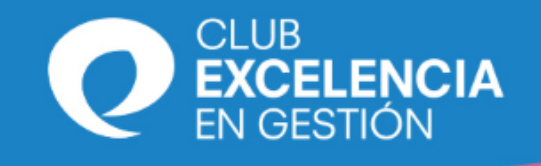

Cuerpo:

# **Temas Comunes: texto e imágenes**

**EVENTOS** 

presas

locer

esas

**THE CO.** 

**Activar Correcto** 

Acerca de Corrector

Idiomas Diccionarios

Ortografía

 $ABC - ba$ 

Ш

Formato

**GRUPOS** 

Compar

Contenido

Crea un post Crea un artículo que pu er comentado y valorado Promociona un evento ma a la comu ividades que realizas Crea una encuesta Mide y conoce las opinio

Crea Q&A

Encuentra las resi todas tus preguntas

Comienza un wiki Crea actas y docum

Crea un reto y deja que la tente aporte ideas

Crea un nuevo documo eligiendo un modelo: acta Crear Banco de

**Desactivar Corrector** 

Acerca de Corrector

Crea un reto

出野 8 日日

Idiomas

Ortografía

Club Excelencia er

Cada **contenido** (post, evento, documento del Banco de conocimiento…) tiene diferentes campos que deben rellenarse. Los campos de **texto** tienen un menú, con algunas opciones interesantes, vamos a destacar tres:

#### **B** *I* abe 三 1日 3日 4日 拝

Incorporar vínculos a textos o imágenes

- Comprobar ortografía: Activar corrector + Seleccionar Idioma
- Separar la parte superior (resumen para email) del resto del cuerpo.

Las *imágenes*, primero se suben y luego se incorporan al texto en diferentes formatos **ULLES** 

> **Añadir imágenes:** ITTEE Estilo: Imagen original Insertar Imagen original Cuadrada **Bor** Destacado original\_scale\_600px Pequeño 10000 www.clubexcelencia.org Este documento ha sido descargado de la web del Club Excelencia en Gestión: www.clubexcelencia.orgscale\_crop\_220x220 **N** a chairmail and a chairmail and a final

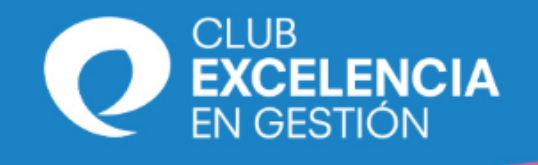

# **Temas Comunes: enlaces**

Cuando se quiere incorporar un vínculo a una página:

- Interna (en el mismo ÁGORA CEG)
- **Externa**

es interesante que:

1.- **se** ponga como un "hipertexto" y/o imagen: con la opción *Insertar/Editar Vínculo* æ y que **no se** ponga todo el enlace:

2.- Siempre con la opción "Nueva ventana" (viene por defecto)

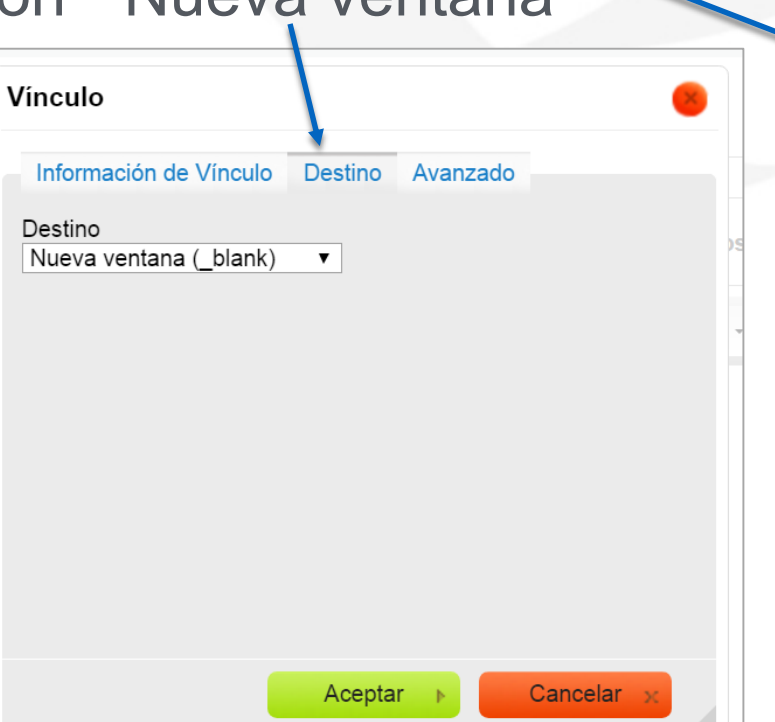

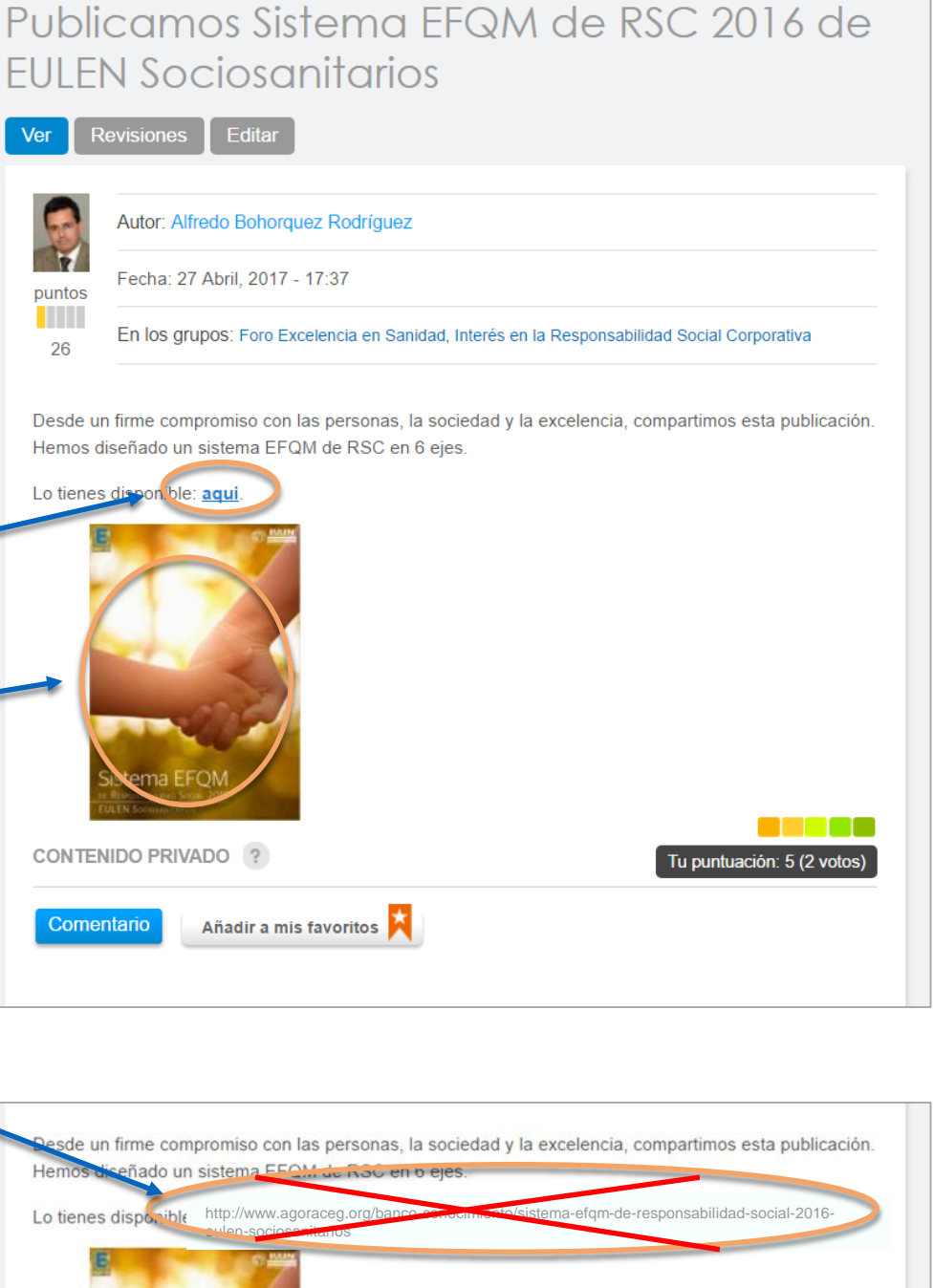

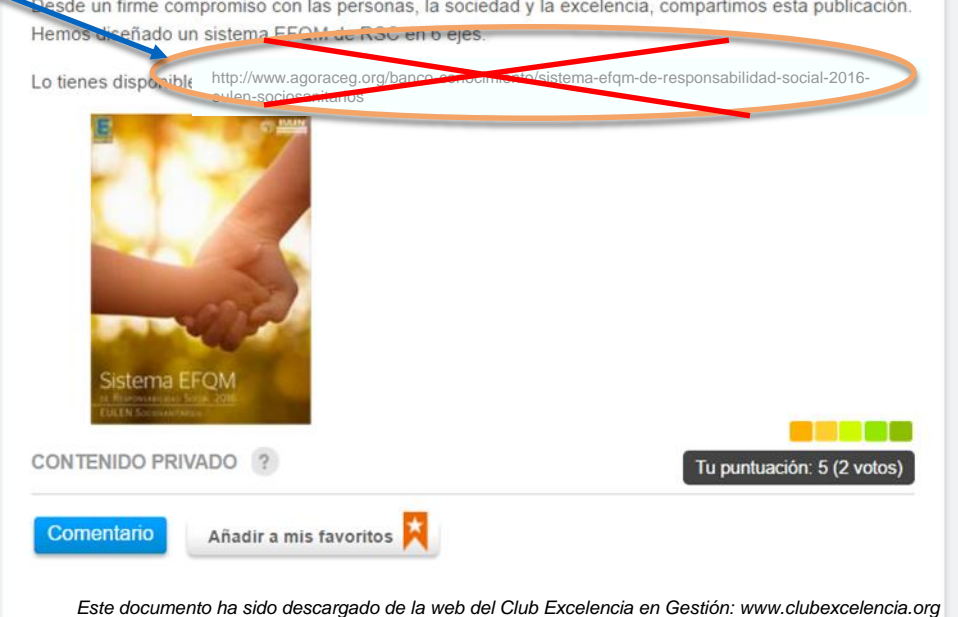

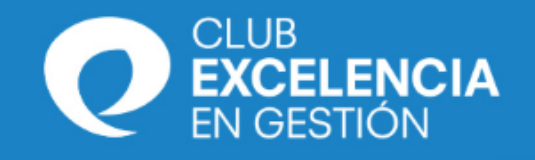

## **Temas Comunes: imágenes**

La imagen que aparece en "Último contenido incorporado": Siempre es la primera imagen que subimos al servidor en un Post o a un Documento del Banco de Conocimiento.

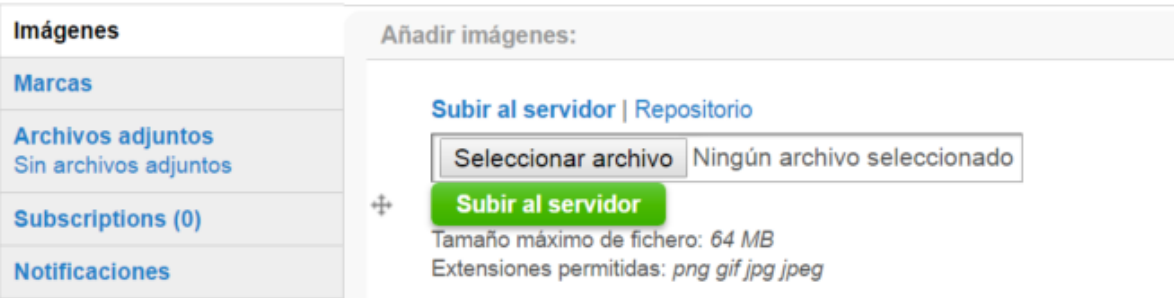

Independientemente del orden en que se inserte en el texto del sumario o que no se utilice.

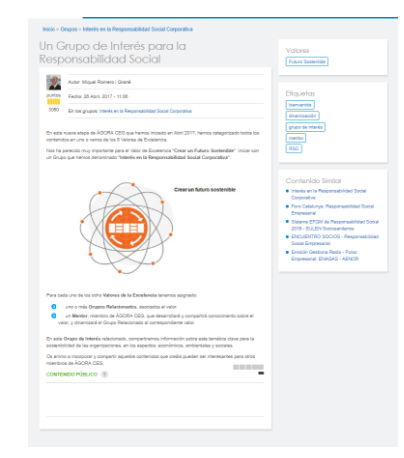

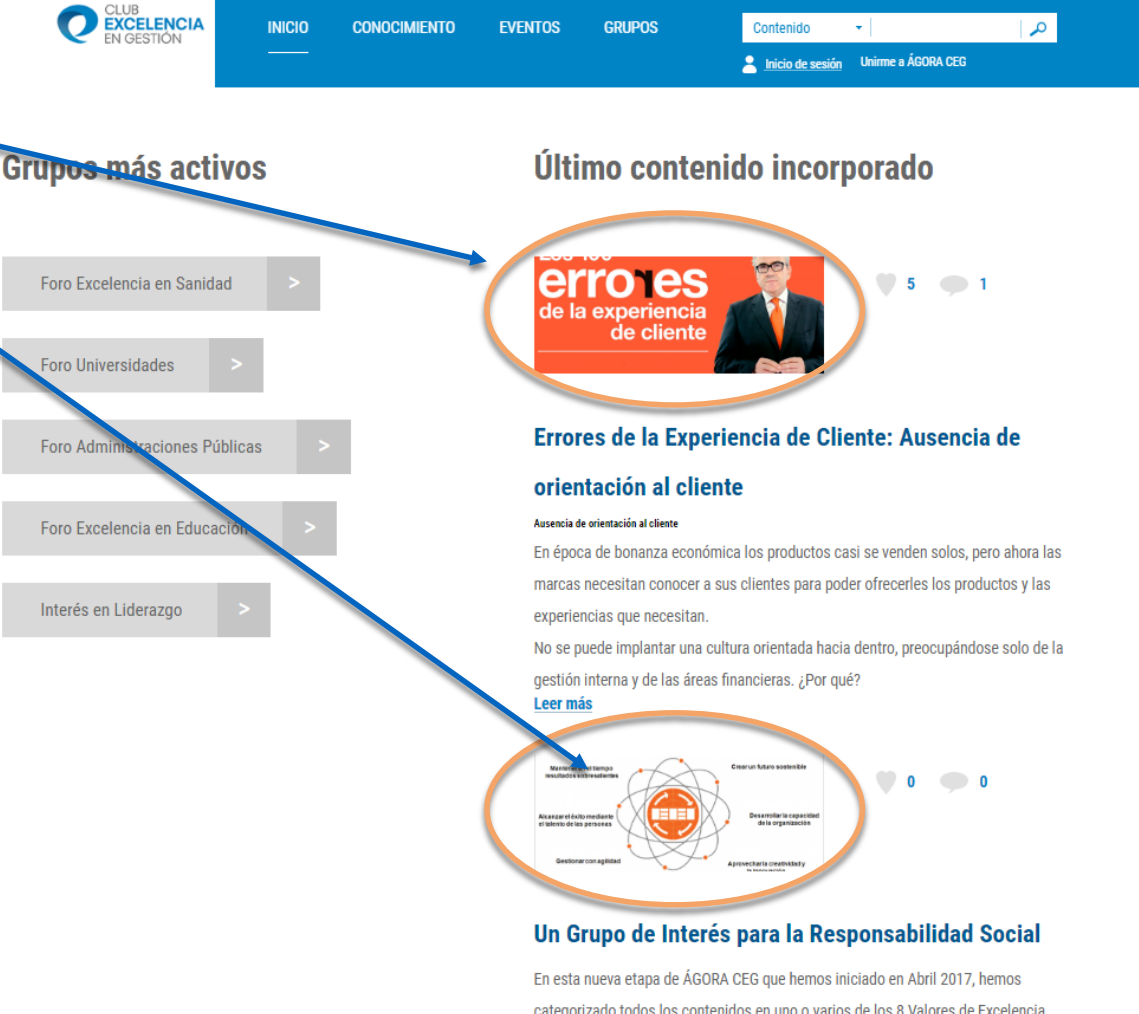

categorizado todos los contenidos en uno o varios de los 8 Valores de Excelenci Nos ha parecido muy importante para el Valor de Excelencia "Crear un Futuro" Sostenible" iniciar con un Grupo que hemos denominado "Interés en la **Responsabilidad Social Corporativa".** Leer más

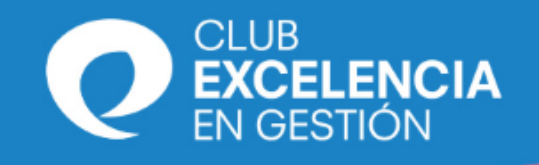

# **Temas Comunes: contenidos**

Además de textos e imágenes, hay dos tipos básicos de contenidos en ÁGORA CEG:

- Propios: son aquellos que estarán en nuestras plataformas:
	- Documentos adjuntos en ÁGORA CEG (pdf, jpg…)
	- Vínculos a alguna de nuestras plataformas en la Red:
		- ÁGORA CEG
		- VISION CEG
		- WEB CEG
		- YouTube CEG

En estos casos la documentación está controlada por el CEG Debemos intentar que en la mayoría de los casos sea así.

- **Externos**: son aquellos que están en otras plataformas:

- Blogs y Webs ajenas
- YouTube ajeno

- …

En estos casos (cuando solo disponemos de un enlace) exclusivamente se pueden poner en el "texto" de un post o evento, nunca como documento adjunto.

A ser posible debemos pasar el vídeo a nuestro YouTube CEG (vídeos) o pasar el texto a un pdf o imagen para ser puesto como documento adjunto.

www.clubexcelencia.org Los contenidos externos pueden desaparecer en cualquier momento de

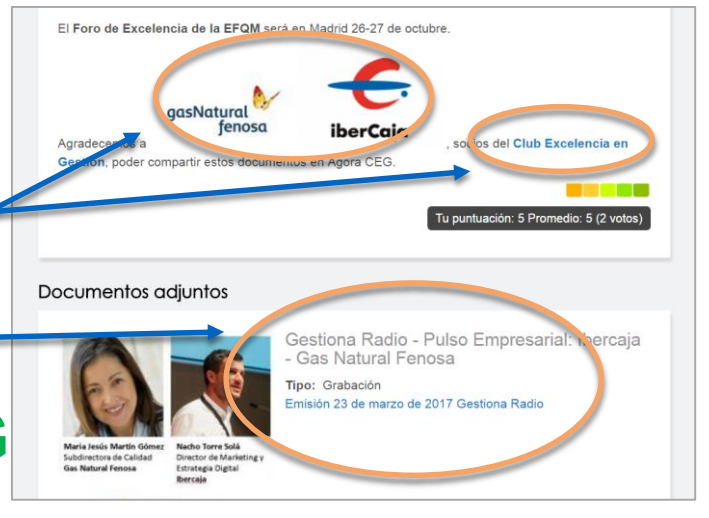

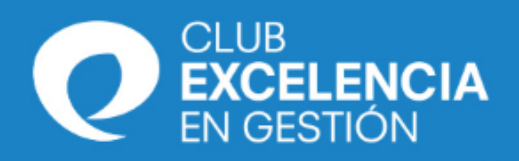

# **Post**

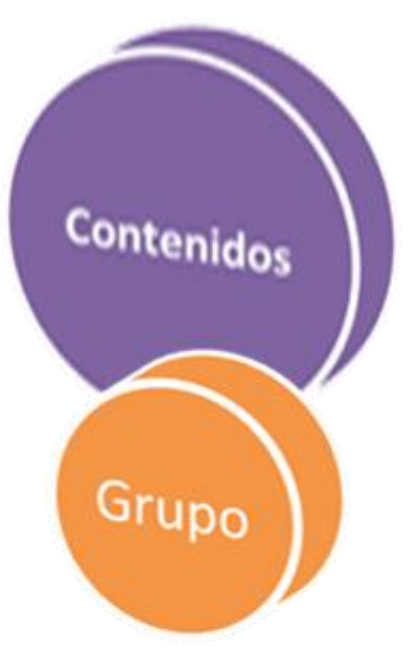

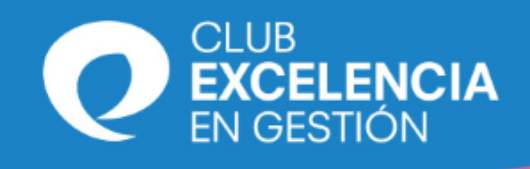

# **Post**

## **¿Cómo compartir un post?**

- **1. Usuario:** el propio que tiene cada uno, es una opinión personal.
- **2. Preparar toda la documentación** antes de entrar un post (imágenes, texto, vínculos, adjuntos…)
- **3. Títulos**: cortos y claros, en minúsculas
	- Repetir Texto: título = primer párrafo
	- En "Encabezado 2" y Centrado
- **3. Separar:** Resumen del Cuerpo. Opción del menú:
- **4. Imagen**: deberíamos poner como mínimo una imagen. La primera debe ser representativa (dimensiones de 2,5 X1 para que quede correcta en "Inicio" Landingpage). Si queremos que ocupe todo el ancho la pondremos en formato original\_scale\_600px
- **5. Vínculos:** con un "**aquí**" o sobre la palabra "**documento**", mejor que con todo el vínculo completo.
- **6. Valores**: escoger el/los más acordes a la temática.
- **7. Tags**: elegir de la lista o poner nuevos. Son clave para que Google lo localice.
- **8. Audiencia**: cuidado con Colectivos o Grupos
- **9. Público**: solo los Administradores de un Grupo pueden poner el contenido como público. Si no eres Administrador, y tienes interés en que sea público, pídeselo.
- **10. Documentos**: se pueden poner como adjuntos o hacer referencia a uno del Banco de Conocimiento.

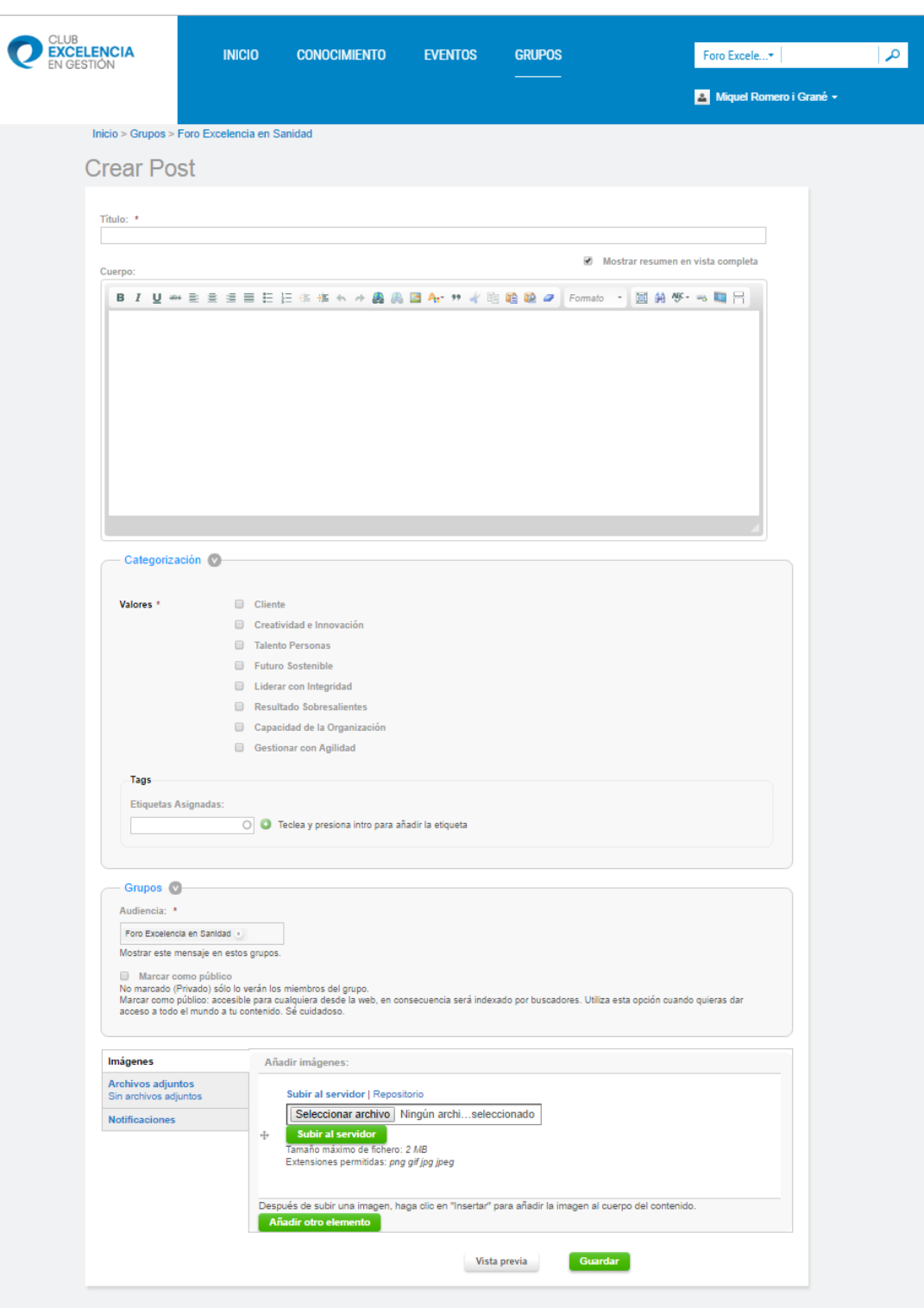

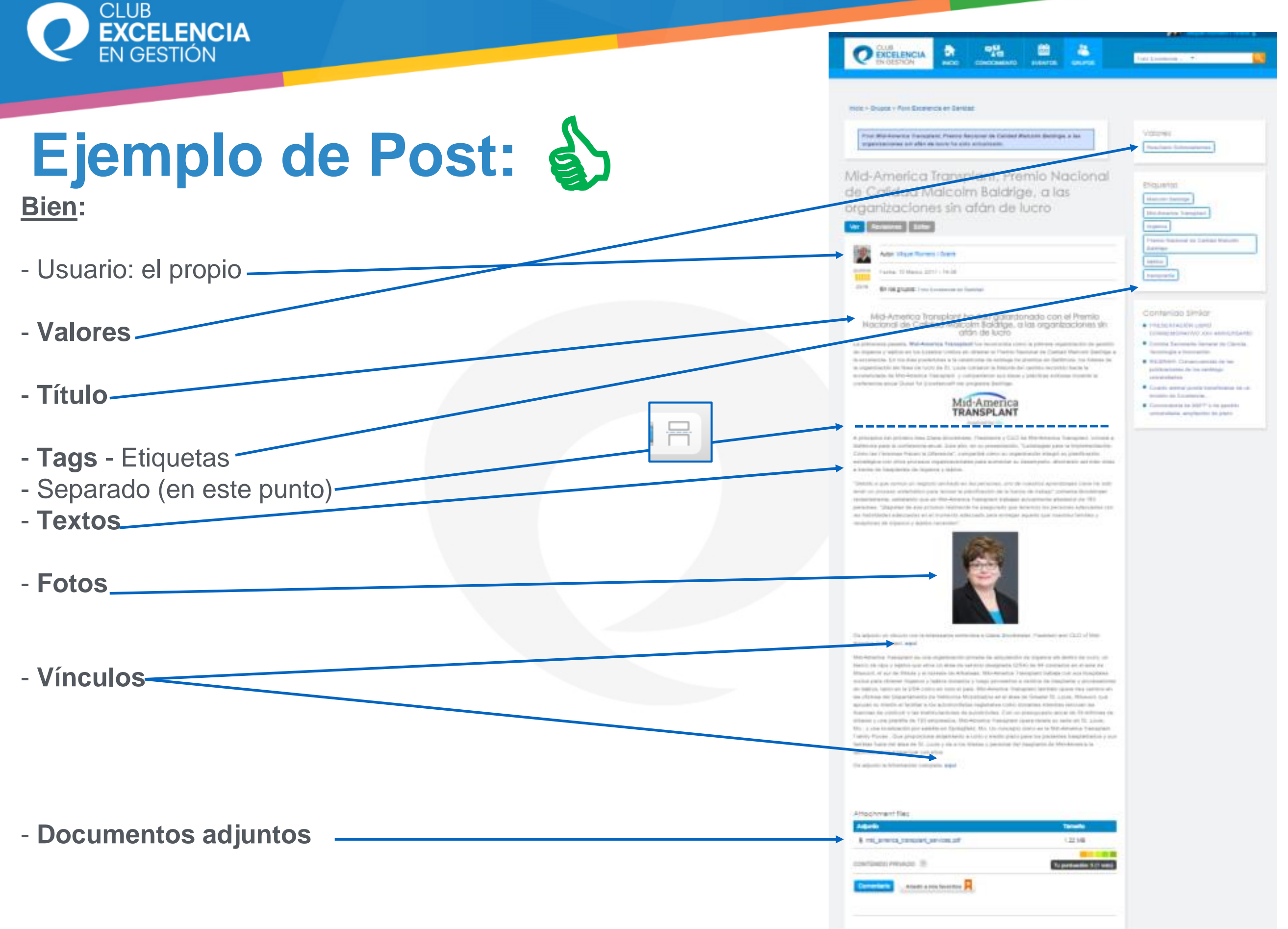

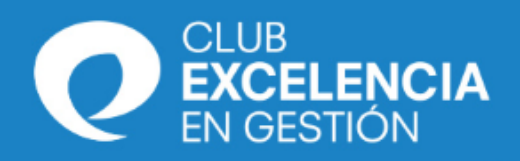

# **Evento**

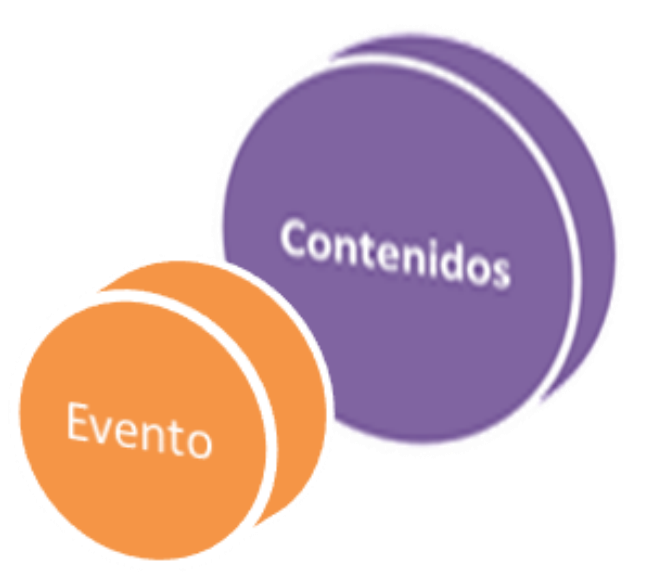

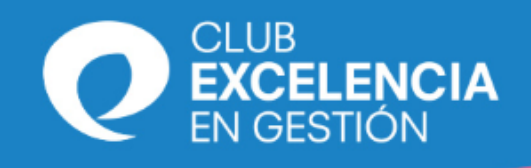

# **Evento**

## **¿Cómo compartir un Evento?**

- **1. Usuario:** el propio que tiene cada uno, es un evento que promocionas.
- **2. Preparar toda la documentación** antes de entrar un evento (microsite, invitación, imágenes, texto, vínculos, adjuntos…)
- **3. Títulos**: cortos y claros, en minúsculas
	- Copiar Imagen del folleto o vuestra MicroSite (suele incorporar título, fecha, lugar)
- **3. Caracterizar el Evento:** Localización, Tipo de Evento, Ubicación y Organizador.
- **4. Tags**: elegir de la lista o poner nuevos. Son clave para que Google lo localice.
- **5. Valores**: escoger el/los más acordes a la temática.
- **6. Audiencia**: cuidado con Colectivos o Grupos
- **7. Público**: solo los Administradores de un Grupo pueden poner el contenido como público. Si no eres Administrador, y tienes interés en que sea público, pídeselo.
- **8. Texto:** se puede copiar de la invitación.
- 
- **9. Separar:** Resumen del Cuerpo. Opción del menú:
- **10. Imagen**: deberíamos poner como mínimo una imagen. La primera debe ser representativa. Si queremos que ocupe todo el ancho la pondremos en formato original\_scale\_600px
- **11. Vínculos:** con un "**aquí**" o sobre la palabra "**inscripciones**", mejor que con todo el vínculo completo. Normalmente Microsite.
- **12. Documentos**: se pueden poner como adjuntos o hacer referencia a uno del Banco de Conocimiento.

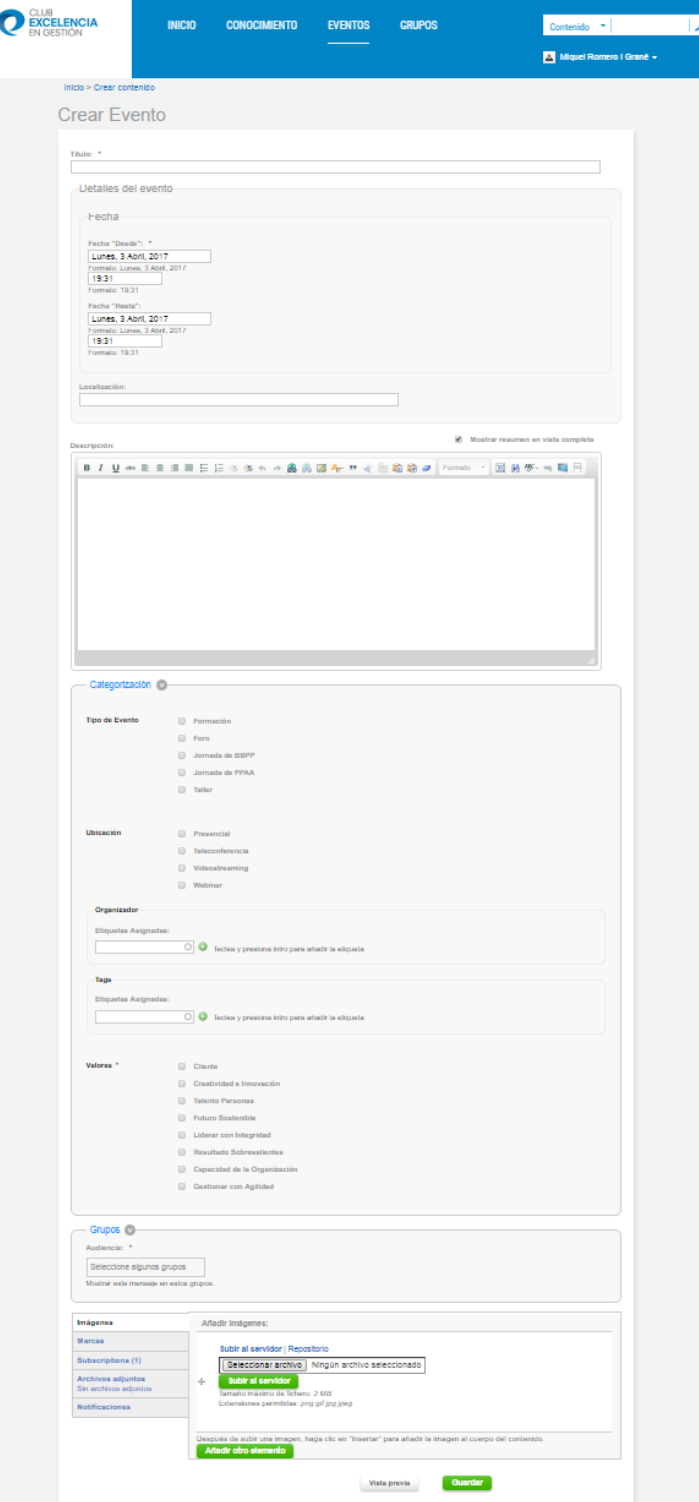

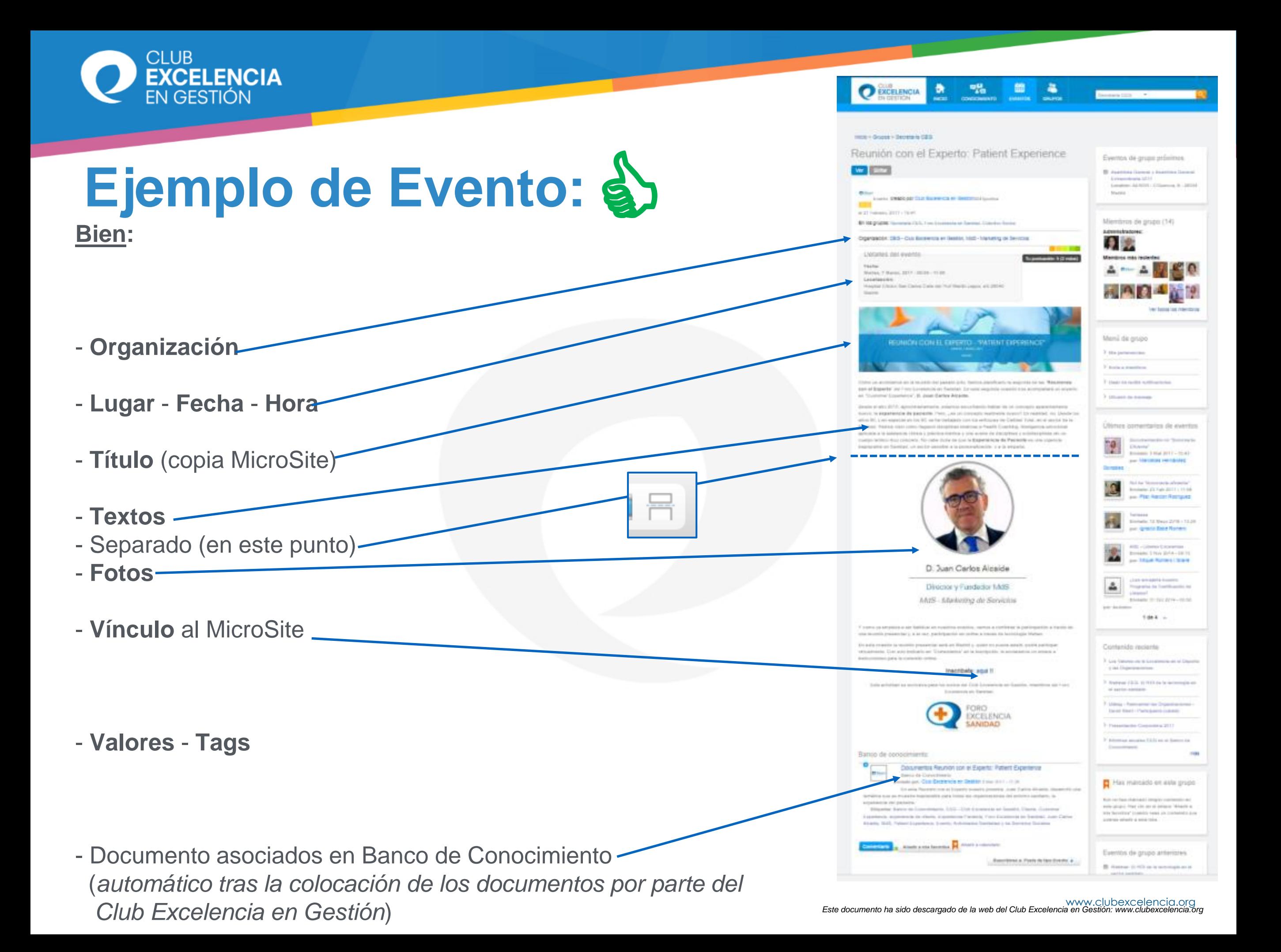

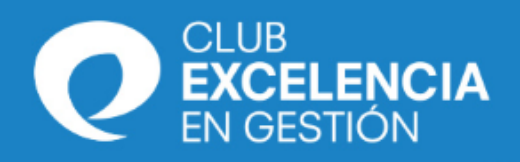

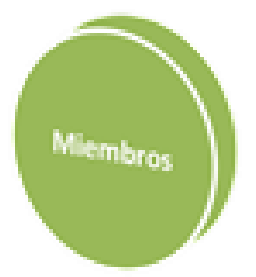

 $Colectiv_{OS}$ 

# **Un poco más…**

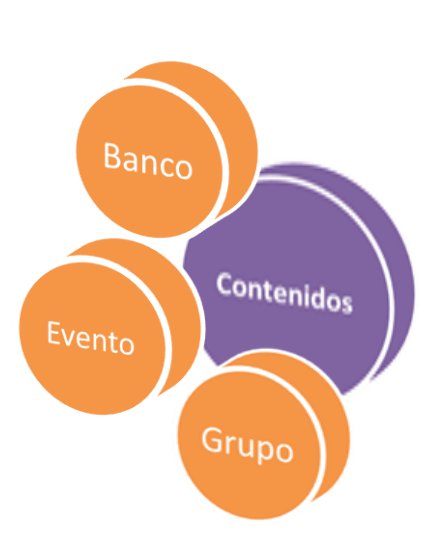

#### CLUB **EXCELENCIA**

## **Un poco más…: Contactar con miembros Si eres miembro de ÁGORA CEG:** Miembros

1. Ver: puedes ver la lista de los miembros del resto de miembros de los Colectivos y Grupos a los que perteneces. Y puedes ver una información básica sobre cada miembro:

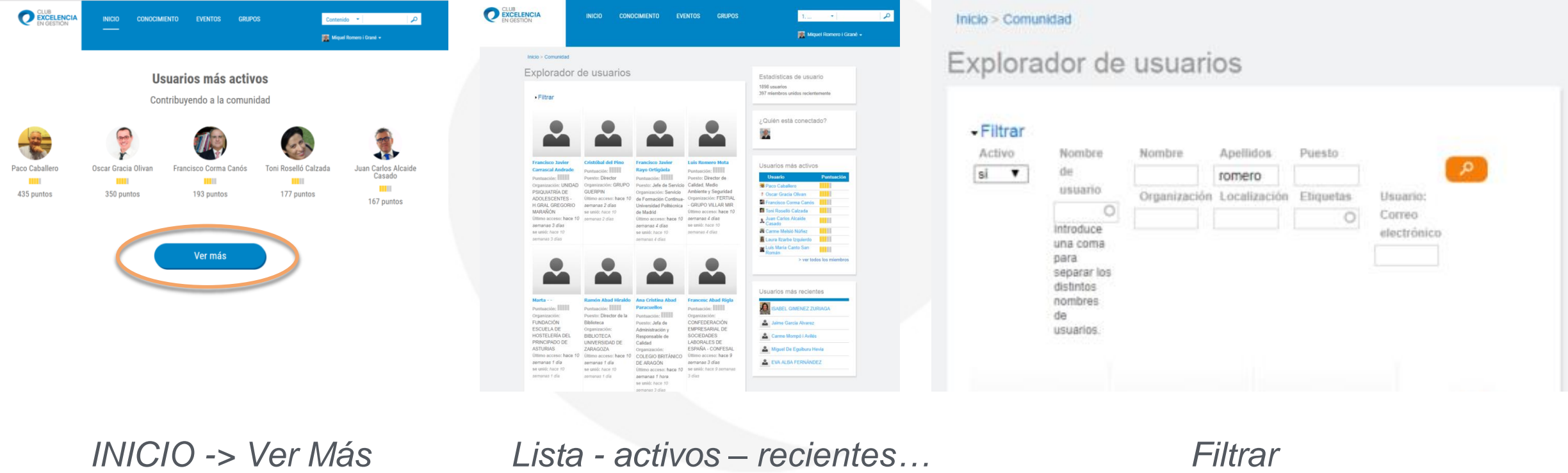

**2. Contactar:** puedes contactar con ellos directamente, manteniendo la confidencialidad (sin conocer la dirección de email ni comunicar tu dirección de email).

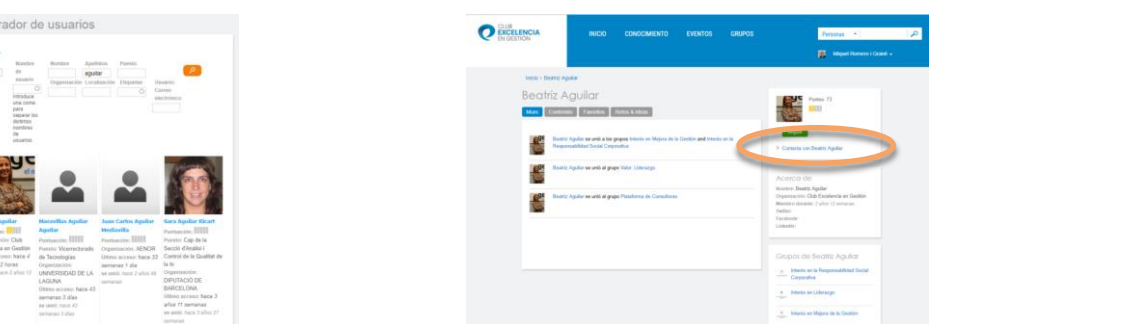

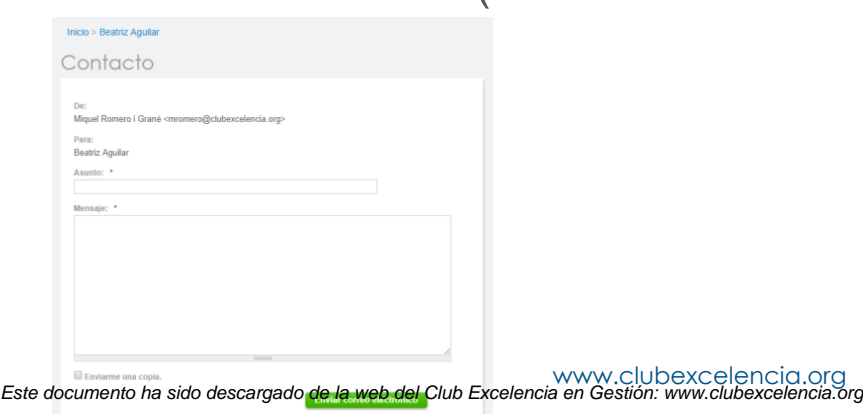

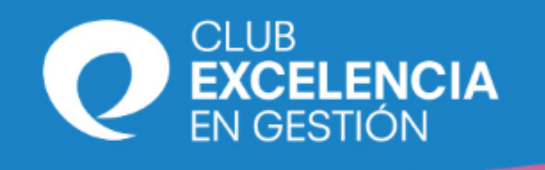

# **Un poco más…: Buscar contenidos Tanto si eres miembro como si eres sólo usuario, puedes buscar contenidos :**

**1. Contenidos:** encontrarás todos aquellos contenidos a los que tienes acceso (por ser públicos, por que están abiertos a un Colectivo al que perteneces o están incorporados a un Grupo del que eres miembro.

**INICIO** 

2. Puedes buscar **cualquier contenido** en INICIO:

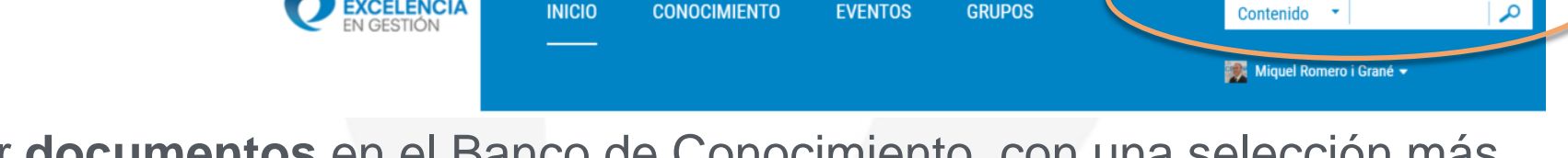

**EVENTOS** 

**GRUPOS** 

**CONOCIMIENTO** 

3. Puedes buscar **documentos** en el Banco de Conocimiento, con una selección más específica:

**EXCELENCIA** 

- Filtrar por:
	- Palabras clave
	- Tipo de Contenido
	- Sector de Actividad
	- Valores de Excelencia
	- Tags
- Ordenar por:
	- Fecha
	- **Relevancia**

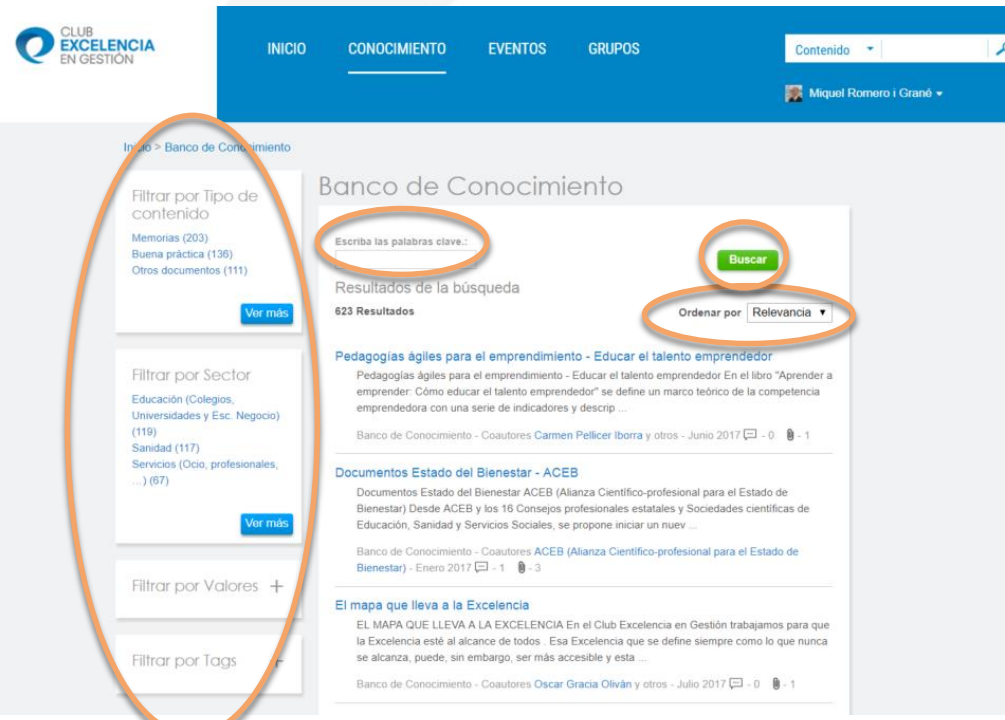

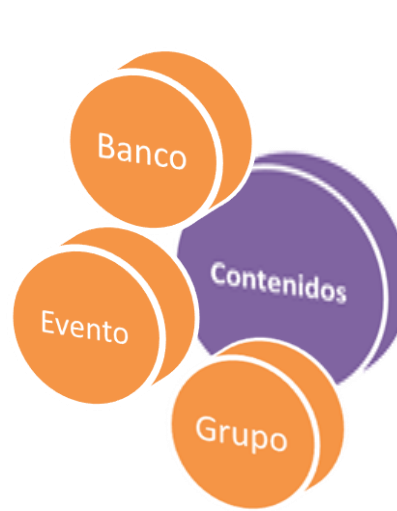

# **Un poco más…:Crear Grupos de Trabajo Si eres miembro de ÁGORA CEG:**

- **1. Ser miembro de un Grupo:** puedes incorporarte o solicitar tu incorporación de los Grupos a los que tienes acceso. Si conoces la existencia de un Grupo de Trabajo al que no tienes acceso, y quieres incorporarte a él, debes solicitarlo directamente a agoraceg@clubexcelencia.org
- **2. Administración:** los grupos son gestionados por el Administrador de ÁGORA CEG

CLUB

**XCELENCIA** 

- **3. Crear un Grupo de Trabajo**: para crear un nuevo Grupo de Trabajo, debes solicitarlo directamente a agoraceg@clubexcelencia.org.
- 4. Los socios del Club Excelencia en Gestión pueden tener interés en crear algún grupo para trabajar entre algunas personas que pertenecen a ÁGORA CEG. También puede ser interesante si en su organización no disponen de una plataforma propia, se pueden crear grupos internos.
- 5. Características de los Grupos de Trabajo: siempre son **Privados** (Cerrados, solo por invitación del administrador). A diferencia de los Grupos de Interés que también pueden ser Gestionados (permite solicitar invitación directamente) o Abiertos (permite unirse sin ni siquiera solicitar invitación).

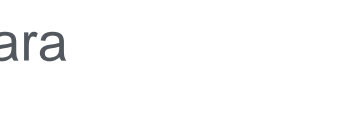

Grupo

# **Un poco más…: Incorporar Documentos**

#### **Tanto si eres miembro como si eres solo usuario, puedes solicitar incorporar documentos:**

- **1. Contenidos en ÁGORA CEG:** pueden incorporar contenidos en formato (post, eventos…) y comentarios, en un Grupo o para un Colectivo.
- **2. Documentos en el Banco de Conocimiento** de ÁGORA CEG:

**CLUB** 

**EXCELENCIA** 

- El Banco de Conocimiento tiene un formato de gestión parecido a una "biblioteca".
- El Banco de Conocimiento está gestionado por el equipo de Secretaria del Club Excelencia en Gestión, que actúan como "bibliotecarios".
- Si dispones de un documento que puede ser interesante compartir en el Banco de Conocimiento, puedes contactar con agoraceg@clubexcelencia.org o con la Secretaría del Club Excelencia en Gestión.
- Hay muchos documentos públicos que son de interés y necesitan ser visualizados y promocionados en la Red. En este momento más de 100 documentos son sido compartidos en el Banco de Conocimiento gracias a la colaboración de miembros de ÁGORA CEG.

Banco Contenidos

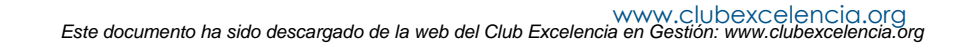

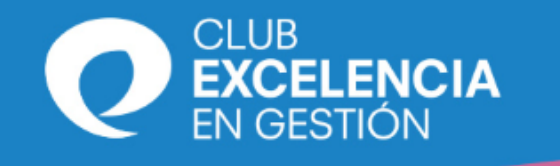

# **Un poco más…: Escalafón de miembros**

## **Si eres miembro de ÁGORA CEG:**

- **1. RankUser:** cada miembro de ÁGORA CEG tiene un determinado RankUser.
- **2. Participación:** cada vez que un miembro de ÁGORA CEG participa con un post, un evento, un comentario, una votación… está contribuyendo a la Plataforma, y por tanto su RankUser se incrementa.
- **3. Escalafón:** Hay disponible y consultable un escalafón con los 8 usuarios más activos:

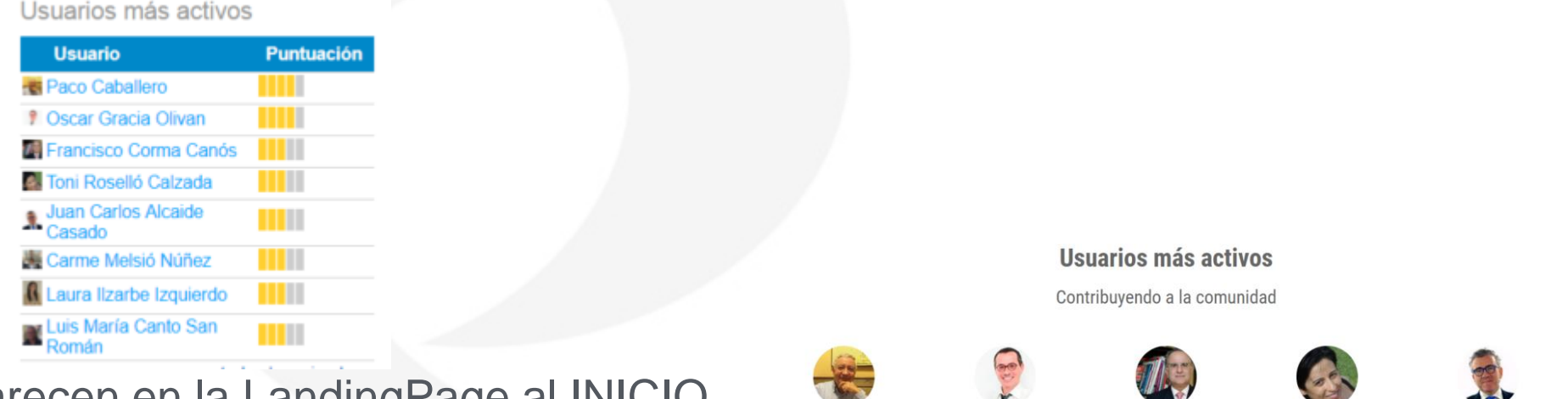

**4. Los 5 más activos**: aparecen en la LandingPage al INICIO

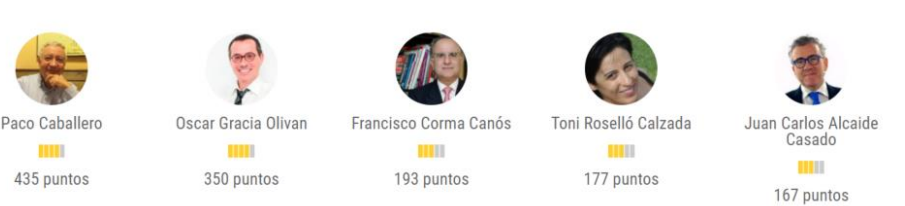

Miembros

**5. Consulta del UserRank**: Se puede consultar el UserRank de cualquier miembro de ÁGORA en su información.

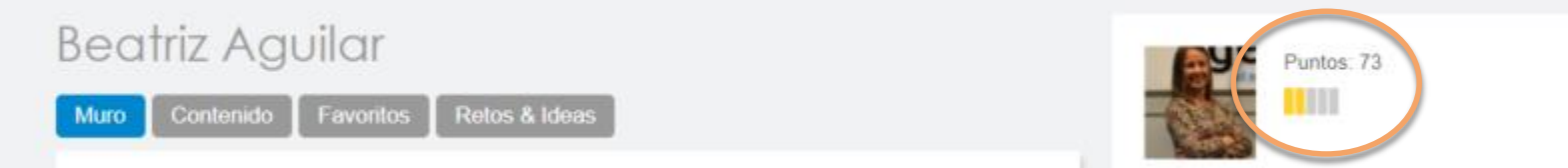

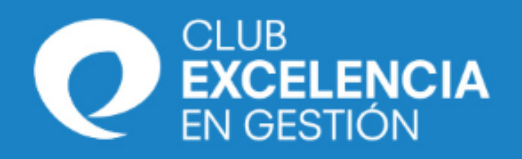

#### Colectivos **Preguntas ÁGORA** Banco Contenidos Evento Miembros Grupo

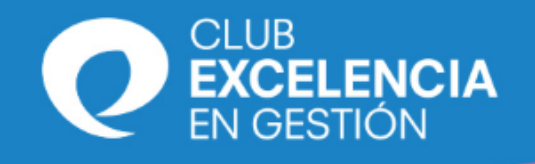

# **Preguntas**

#### **Si tengo poco tiempo, ¿cómo puedo sacar el máximo provecho de ÁGORA CEG?:**

- **1. Leer el email de ÁGORA CEG:** No hace falta ir a ÁGORA CEG. En el email se pueden ver los titulares y acceder directamente a aquellos que os interesen más. Allí encontrarás los cambios que se han producido en vuestros colectivos o Grupos de Trabajo.
- **2. Poner un "Comentario" personal**: vuestra opinión ayudará a dar valor a los contenidos, y es rápido (título + texto). Solo será compartido por los miembros que pueden ver el contenido original.
- **3. Introducir un "post"** de temas y opiniones que queráis compartir con un grupo o colectivo. Seguro que tenéis ideas y conocimientos para compartir. Si además solicitáis que sean "públicos" al administrador, los buscadores os localizarán.
- **4. Enviar documentos al administrador**: si tenéis un documento que creáis es interesante compartir con todos y deba estar en el Banco de Conocimiento, enviadlo al administrador de ÁGORA CEG.

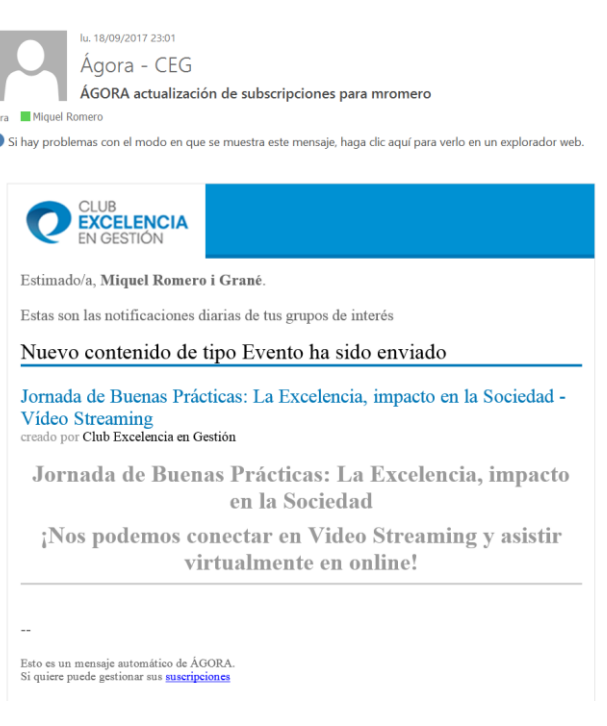

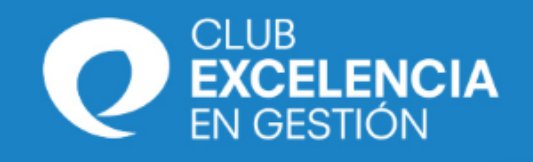

# **Preguntas**

### **¿Cómo puedo incorporarme a un Grupo de Trabajo?:**

- **1. Debes ser miembro de ÁGORA CEG:** Si no eres miembro, no puedes pertenecer a un Grupo de Trabajo o Grupo de Interés.
- **2. En función del tipo de Grupo**:

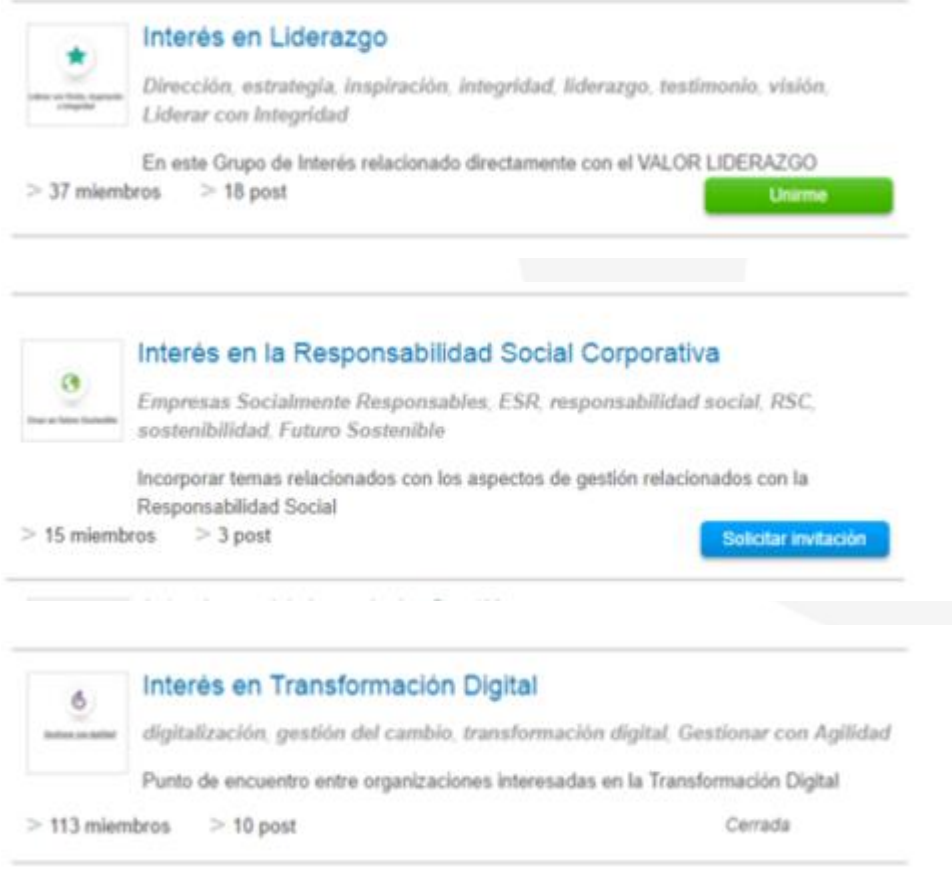

Un grupo que no es visible, pero que conoces su existencia.

Puedes unirte sin solicitarlo, solo con un "click"

Puedes unirte solicitándolo al administrador del Grupo, con un "click"

Puedes unirte enviando un email al administrador de ÁGORA CEG, quien lo consultará con el administrador del Grupo.

Puedes unirte enviando un email al administrador de ÁGORA CEG, quien lo consultará con el administrador del Grupo.

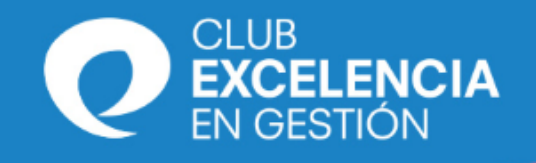

# **Preguntas**

#### **¿Cómo puedo cambiar la información de mi Perfil?:**

- **1. Iniciar Sesión:** En la zona superior
- **2. Abrir menú superior del nombre**: Solo con posicionarse en el nombre.

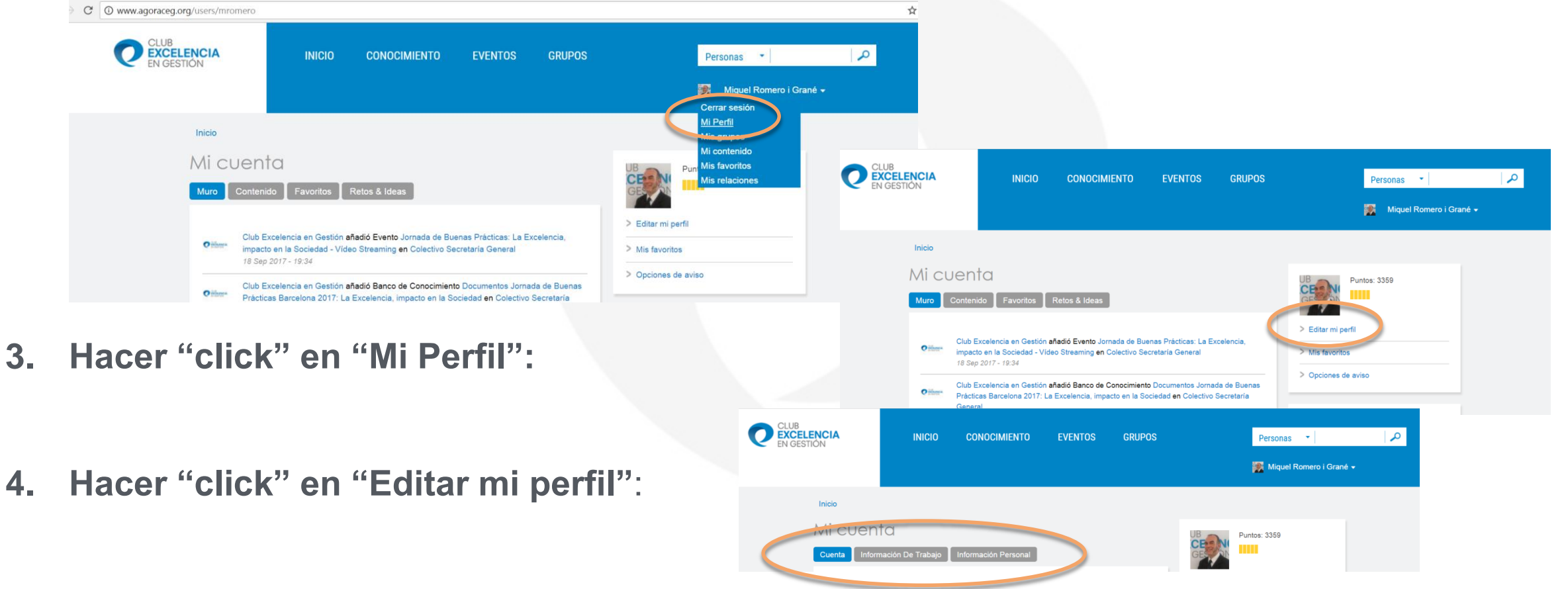

**5. Modificar los datos**: de la cuenta, de Trabajo y personal.

# www.clubexcelencia.org

La competitividad en tu mano

Este documento ha sido descargado de la web del Club Excelencia en Gestión: www.clubexcelencia.org